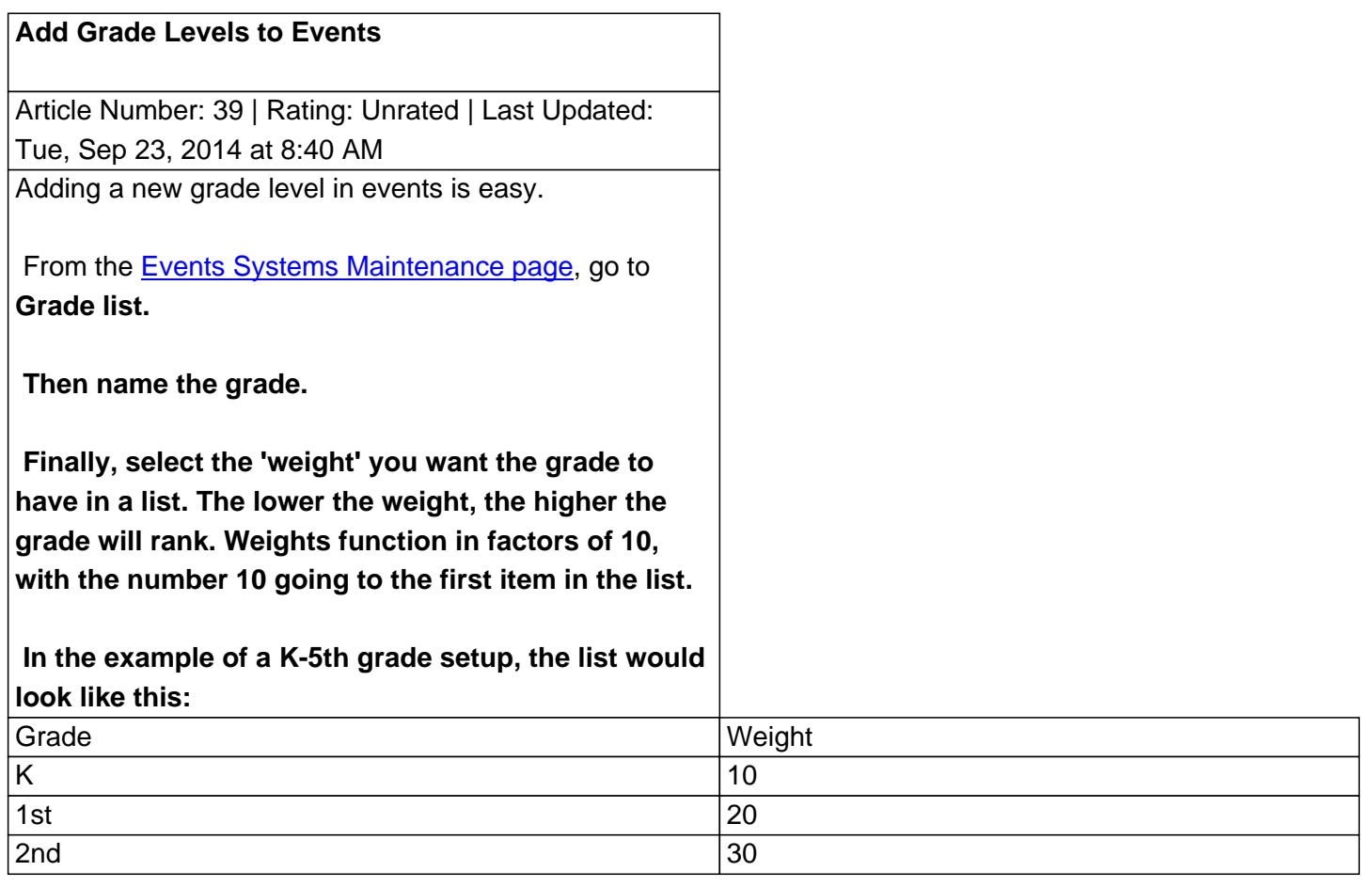

To edit a grade name or weight, double click the name in the list of current grades.

## **Custom Fields**

- **Applicable To:** All Users
- **Attachments:** No
- **Summary:** How to add a new grade level to events

Online URL: https://kb.demcosoftware.com/article.php?id=39